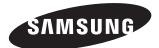

# **MR-16SA1**

## **Owner's Instructions**

Before operating the unit, please read this manual thoroughly, and retain it for future reference.

### **Specification**

| System<br>CPU<br>Resolution<br>Power<br>HDD<br>Video<br>Audio | X86 Processor<br>480p/720p/1080i<br>AC 100 ~ 240V (DC 14V), 50~60Hz<br>160GB<br>MPEG2 Transport Stream<br>Dolby Digital AC3 |
|---------------------------------------------------------------|----------------------------------------------------------------------------------------------------|
| Video Output                                                  | Video/S-Video/Component/HDMI                                                                                                |
| Audio Output                                                  | Analog R+L/Coaxial                                                                                                    |
| Interface                                                     | USB2.0                                                                                                    |
| Dimension (W x H x D)                                         | 90 x 199 x 192 mm                                                                                                    |
| Weight                                                        | 2.0Kg                                                                                                    |

Download from Www.Somanuals.com. All Manuals Search And Download.

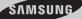

### Warning! Important Safety Instructions

(Please read the appropriate section that corresponds to the marking on your Samsung product before attempting to install the product.)

### CAUTION

**RISK OF ELECTRIC SHOCK DO NOT OPEN** 

CAUTION: TO REDUCE THE RISK OF ELECTRIC SHOCK, DO NOT REMOVE COVER (OR BACK). THERE ARE NO USER SERVICEABLE PARTS INSIDE. REFER ALL SERVICING TO QUALIFIED PERSONNEL.

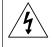

This symbol indicates that high voltage is present inside. It is dangerous to make any kind of contact with any internal part of this product.

This symbol alerts you that important literature concerning operation and maintenance has been included with this product.

- Insert the power plug firmly into the wall outlet to avoid risk of fire.
- Do not use a damaged power cord, power plug or loose outlet. There is a danger of electric shock or fire.
- Do not touch the power cord with wet hands, as there is a risk of electric shock.
- Do not connect more than one electric appliance to a single power outlet. There may be risk of fire.
- Do not bend or pull the power cord excessively and do not place a heavy object over the power cord. There may be risk of fire.
- Do not place candles, mosquito-repellent or cigarettes over the product. There may be risk of fire.
- Do not install the product on a shelf or a cabinet so that the front end of the product extends out of the shelf or cabinet. A falling product may cause injury or damage the product.
- Keep the product away from any heating devices. There may be a danger of electric shock or fire.
- Do not install the product in a location exposed to oil, smoke, water (such as rain drops), dust or moisture, or in a vehicle. There is a danger of electric shock and fire.
- Do not install the product in a badly ventilated place such as a bookshelf or closet. There may be a danger of fire.
- Do not install to an unstable place such as a stand which is smaller than the product. Children playing may cause the product to fall and may cause injury.
- Before moving the product, make sure to turn the power off and disconnect the power cord from the wall
  outlet. In addition, make sure to disconnect the aerial and connection cables from the other devices before
  moving the product. There may be a danger of electric shock and fire if moving the product with the power
  cord connected to the wall outlet.

### Contents

|   | Accessories                                                                                                    | 3                |
|---|----------------------------------------------------------------------------------------------------|------------------|
| • | Operating<br>– Front Panel<br>– Rear Panel<br>– Remote Control                                                     | 4<br>4<br>5<br>6 |
|   | Connecting to the Component                                                                                        | 7                |
|   | Connecting to the Video or S-Video                                                                                 | 7                |
|   | Connecting to the HDMI                                                                                             | 7                |
| • | Copying of Video Files<br>– Connecting to PC<br>– Transferring Video Files<br>– Removing the USB cable from the PC | 8<br>8<br>8      |
|   | Play List                                                                                                    | 9                |
|   | Playing Banners                                                                                                    | 10               |
|   | Setup                                                                                                    | 11               |

### Accessories

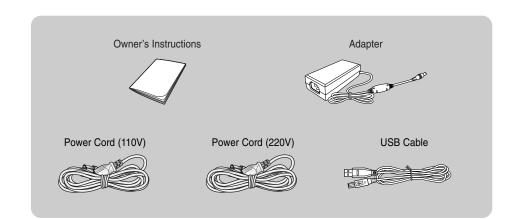

### Operating

#### Front Panel

- CSB LED Indicator Lights up in blue when the unit is connected to PC using USB cable.
- 2) O POWER LED Indicator Lights up in red when the unit is on.
- HDD LED Indicator Lights up in blue when the HDD is accessed during operation.
- B IR LED Indicator Lights up in blue when the remote control signal is received.
- 5) Navigation Buttons  $(\wedge/\vee/</>)$  Press to navigate and select the menu items.
- HOME/BACK Button Press it to move to the main menu or the previous menu.
- 7) **POWER Button** Press to turn the MR-16SA1 on and off.
- ◆ In the event that the MR-16SA1 becomes inoperative, reset the unit. To reset, press and hold the HOME/BACK and ∧ buttons together for about 3 seconds.

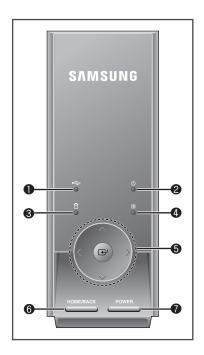

### Operating

#### Rear Panel

- 1) S-Video Output
- 2) Audio Output (R/L)
- 3) Video Output
- 4) Component Video Output (Y/PB/PR)
- 5) Component Audio Output (R/L)
- 6) Digital Audio Output (COAXIAL)
- 7) HDMI Output
- 8) USB HOST (Not available)
- 9) USB 2.0
- 10) AnyView Port (Not available)
- 11) Power Input
- 12) A/S (Not available)

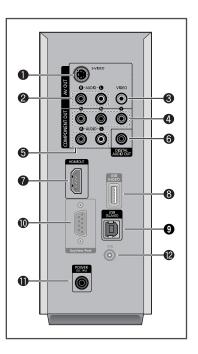

### Operating

#### **Remote Control**

MR-16SA1 only supports the Samsung universal remote control. Press the MODE button on your remote control until STB (Set-Top Box) mode is selected. Depending on the model of the remote control, STB may be displayed on the LCD or the STB LED lamp may be lit.

#### 1) SOURCE

Press to change the video output resolution of the unit.

#### 2) PAGE UP/DOWN

Press to move to the next or previous page in the play list.

#### 3) HOME

When pressed, the main menu is displayed.

#### 4) BACK

Press to return to the previous menu or stop playing of video.

- 6) STOP Press to stop playing the video.
- 7) **PLAY/PAUSE** Press to pause during play. To resume, press it again.
- The location of the STOP and PLAY/PAUSE buttons may differ depending on the model of remote control.

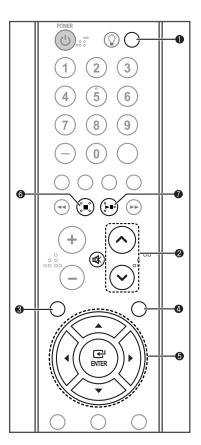

### **Connecting to the Component**

Connect the component cables between the component output (1) and one of the 2 or 3) jacks on the MR-16SA1 and the component input jacks on the TV. Supply power to the MR-16SA1 and TV after making all the

connections.

Please be sure to match the color coded terminals and cable jacks.

### **Connecting to the Video or S-Video**

Connect the video or S-video cable between the video (() and ()) or S-video (() and ()) output jacks on the MR-16SA1 and the video or S-video input jacks on the TV.

Supply power to the MR-16SA1 and TV after making all the connections.

- Please be sure to match the color coded terminals and cable jacks.
- For better video, use an S-video cable .

### **Connecting to the HDMI**

Connect the HDMI cable between the **HDMI OUT** (**1**) jack on the MR-16SA1 and the HDMI input jack on the TV.

Supply power to the MR-16SA1 and TV after making all the connections.

• MR-16SA1 doesn't support DVI output.

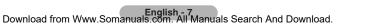

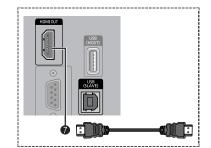

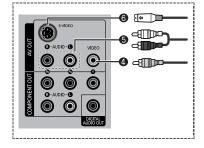

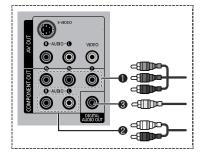

### **Copying of Video Files**

Connecting MR-16SA1 to PC using USB cable allows you to copy or delete the video file from the MR-16SA1.

#### **Connecting to PC**

Connect the USB cable between the **USB** (**1**) jack on the MR-16SA1 and USB port of PC to copy the video files from your PC.

 MR-16SA1 is compatible only with <u>Windows XP</u>.

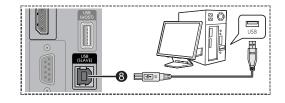

#### **Transferring Video Files**

- 1 When MR-16SA1 is connected to the PC using USB cable, the unit automatically turns on and appears as an external HDD to your PC.
- 2 Once the USB connection is successfully established, the unit is recognized as a removable disk (ex. E:, F:, G:). You may identify the unit's HDD by its volume label "MR-16SA1".
- 3 When the unit's HDD is identified on your PC, you may copy or delete the video files in the unit's HDD in the same manner as you would operate on your PC.
- 4 Copy movie files into the "Movie" folder, and commercial images into the "AD" folder. Otherwise, you cannot play the files using MR-16SA1.
- The drive letter of the local disk (e.g. E:, F:, G:, etc.) may differ depending on the computer configuration.

The MR-16SA1 only supports MPEG2 transport stream files and commercial image files distributed by Samsung Electronics.

#### Removing the USB cable from the PC

When you are done copying or deleting the video files, it is recommended to safely remove the unit's HDD.

- 1 Click the **Safely Remove Hardware** icon in the notification area of the PC. When the **Safely Remove** Hardware window is displayed, select **USB Mass Storage Device** and click **Stop**.
- 2 When the USB Mass Storage Device can be safely removed from the system message is displayed, remove the USB cable.
- **3** The unit turns off automatically when the cable is disconnected.

### **Play List**

- 1 Press the HOME button. <u>Result</u>: The main menu is displayed.
- 2 Press the ◄ or ► button to select Movie. Press the ENTER (() button.

Result: The Movie menu is displayed.

- 4 Press the ► button to move to the selection column of each file. To select or deselect the file, press the ENTER (() button.

The check-box indicates whether the file is selected.

5 Press the ◀ button to move back to the filename column and press the ENTER (⊡) button.

Result: A pop-up menu is displayed.

- 6 Within the pop-up menu, press the ▲ or ▼ button to select an action and press the ENTER (↔) button.
  - Result:
     Play The current file will be played.

     Play Sel. The selected file(s) will be played.

     Repeat Activate/deactivate repeat mode.

     Delete Delete current file.

     Delete Sel. Delete selected file(s).

     Previous Quit the pop-up menu.

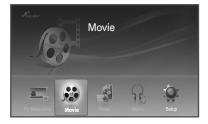

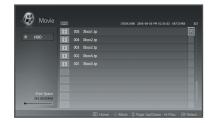

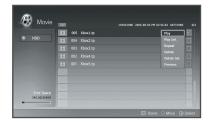

- Only alphabetic characters are allowed for file names on the list.
- All files in the list are sorted in alphabetic order.
- If you want to stop, press the **STOP** or **EXIT** button during play.
- If you want to pause the video, press the PLAY/PAUSE button during play. In pause mode, no sound is played. To resume, press it again.
- If you don't select any file, Play All and Delete All items will be shown instead of the Play Sel. and Delete Sel. in the pop-up menu.

### **Playing Banners**

#### Setting Up Banners

- 1 Press the ENTER ( ) button while playing a video. Result: A pop-up menu is displayed.
- 2 Select Ad List by using the ◄ or ► button and press the ENTER ( ) button.

Result: The banner list is displayed.

3 Select a banner item by using the ▲ or ▼ button and press the ENTER (↔) button.

<u>Result</u>: The selected item is marked with the  $\checkmark$  symbol.

4 Press the HOME button to exit.

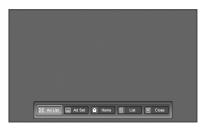

| Ħ | 1.jpg |  |  | 6 |
|---|-------|--|--|---|
|   |       |  |  |   |
|   |       |  |  |   |
|   |       |  |  |   |
|   |       |  |  |   |
|   |       |  |  |   |

#### Playing the Configured Banners

- 1 Press the ENTER ( →) button while playing a video. <u>Result</u>: A pop-up menu is displayed.
- 2 Select Ad set by using the ◄ or ► button and press the ENTER (군) button. A pop-up menu of Ad set is displayed at the top-left corner. Pressing the ENTER (군) button alternates between Banner On and Banner Off.
  - **Banner On**: Plays the configured banner items.
  - Banner Off: Cancels playing the banner items.
- 3 Select Close by using the ◄ or ► button and press the ENTER (→) button to exit.

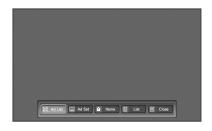

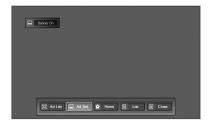

### Setup

1

2

3

4

5

6

Press the HOME button. Result: The main menu is displayed. Press the ◀ or ► button to select **Setup**. Press the ENTER (+) button. The **Setup** menu is displayed. Result: Press the  $\blacktriangle$  or  $\nabla$  button to move to the desired menu item. Press the ENTER (+) button. 1 Video Out: Video / S-Video / Component / HDMI You can select video output. Setup ② Resolution: 480p / 720p / 1080i 50Hz / 1080i 60Hz This resolution is only available when connected to HDMI and Component. ③ Aspect Ratio: Wide TV (16:9) / TV (4:3) You can choose the screen size to match your TV screen format. Digital Audio: DOLBY/DTS:Connect HomeTheater / PCM:Connect TV Select **DOLBY/DTS** to connect to a HomeTheater. and **PCM** to connect to a TV. You can turn on and off digital audio output. When it is on, the raw Dolby Digital signal will be sent out on coaxial output. (5) Auto Start (On / Off) If Auto Start option is set to On, the MR-16SA1 will automatically play the first video from the programmed play list. If off, the main menu is displayed when the unit is turned on. SW Version You can see the current software version. ⑦ SW Update You can update the software when it's available. Press ◀ or ▶ button to move between menu items and option items. In option items, press the ▲ or ▼ button to move to the desired option setting. Press the ENTER (+) button.

Result: It is set to your requirement.

- For the video Out, the change will apply right away. If the TV cannot support the new setting, you may not see the proper menu. In that case, wait for 10 seconds, then it will return to the previous setting.
- You may see a message; Output Setting is changed. Do you want to keep the setting?

To change to your new setting, select **Yes** by using the  $\triangleleft$  or  $\triangleright$  button and press the **ENTER** ( $(\neg +)$ ) button. If you select no or selection is not done in 20 seconds, it returns to the previous setting.

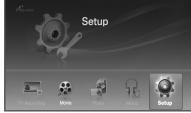

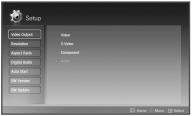

### - AFTER SALES SERVICE

 Do not hesitate to contact your retailer if a change in the performance of your product indicates that a faulty condition may be present.

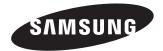

MD68-00297A-01

Download from Www.Somanuals.com. All Manuals Search And Download.

Free Manuals Download Website <u>http://myh66.com</u> <u>http://usermanuals.us</u> <u>http://www.somanuals.com</u> <u>http://www.4manuals.cc</u> <u>http://www.4manuals.cc</u> <u>http://www.4manuals.cc</u> <u>http://www.4manuals.com</u> <u>http://www.404manual.com</u> <u>http://www.luxmanual.com</u> <u>http://aubethermostatmanual.com</u> Golf course search by state

http://golfingnear.com Email search by domain

http://emailbydomain.com Auto manuals search

http://auto.somanuals.com TV manuals search

http://tv.somanuals.com